# **Using Xlmath**

Before you use an Xlmath tool, you must organize your data into columns or rows on a worksheet. This is your input range. If you label your variables with text labels, do not include these labels in your input range. All of your data must be in continuous ranges.

There are two alternative ways of using Xlmath tools. The first way is to select the tools in the Xlmath menu. The second way is to enter Xlmath functions directly into array formulae.

### **Xlmath Menu Tools**

When you use an Xlmath menu tool, Excel creates an output table of the results. The contents of the table depend upon the tool that you are using. As a general rule, if your input range is a column vector, a N x 1 range, Excel will write the output table in a column vector. If your input range is a row vector, a 1 x N range, Excel will write the output table in a row vector. An exception to this rule can be found in the CubicSplines tool where the output is always a N x 3 range.

- 1. From the main menu choose Xlmath.
- 2. In the Xlmath box, select the tool that you want to use.
- 3. Type the input range, the output range and any requested numerical input. You can type cell ranges in boxes by typing a cell or range reference or a name of a cell or range reference, or by selecting the cell range on the worksheet.
- 4. Choose the OK button.

#### **Restriction**

When you are prompted in a dialog box for an input range, you must enter a range of at least two cells. Entering a reference to a single cell will halt the tool and produce an error message.

## **Xlmath Custom Functions**

The Xlmath custom functions can be chosen from the Excel Paste Function menu. The custom functions are listed under the category Xlmath Add-In and must be pasted into an array formula which has the exact dimensions of the output table returned by the Xlmath menu tools.

#### **See Also**

### **User's Guide (Book1)**

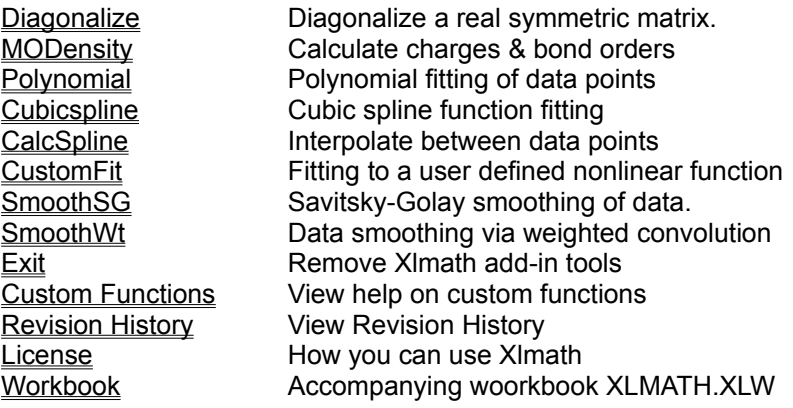

Chapter 5, "Creating a Worksheet: Using Array Functions"

# **Workbook**

The Xlmath package comes with a workbook called XLMATH.XLW. It is strongly recommended that you carefully examine the workbook files before using the Xlmath tools for the first time. The workbook contains four files.

XLMATH.XLS - this worksheet demonstrates the use of Xlmath tools in the form of custom functions. It is suggested that you not use custom functions unless your input data changes frequently and/or you are very familiar with the use of Excel array formulae.

XLMDLG.XLS - this worksheet demonstrates the use of Xlmath tools via menu choices and dialog boxes. This is the simplest way to use the Xlmath tools.

XLMCFIT.XLS - this worksheet demonstrates the use of the Xlmath custom fitting tool. The macros used in the demonstration fitting can be found in the macro sheet called XLMCFIT.XLM.

# **License**

Xlmath is freeware. This means that you can freely copy it, use it, modify it, and give copies to all your friends (as long you give them all of the *unmodified* files that you received ). However, if you wish to modify and/or use the source code included, please add a note indicating that portions of your program are copyrighted by Roy Kari. The best place to add this note is in your About Box.

If you do encounter problems with Xlmath, or if you think of a way to improve it feel free to contact me.

Although I don't want cash for Xlmath, I am interested in hearing from people who use it. To this end, please send a note via post, EMAIL or a fax to:

Roy Kari Department of Chemistry & Biochemistry Laurentian University Sudbury, Ont. Canada P3E 2C6

fax: (705) 675-4844 Internet: "ROY@NICKEL.LAURENTIAN.CA"

**THE SOFTWARE AUTHOR (ROY KARI) DISCLAIMS ALL WARRANTIES, EITHER EXPRESS OR IMPLIED, INCLUDING, BUT NOT LIMITED TO IMPLIED WARRANTIES OF MERCHANTABILITY AND FITNESS FOR A PARTICULAR PURPOSE, WITH RESPECT TO THE PRODUCT. SHOULD THE PROGRAM PROVE DEFECTIVE, THE USER ASSUMES THE RISK OF PAYING THE ENTIRE COST OF ALL NECESSARY SERVICING, REPAIR, OR CORRECTION AND ANY INCIDENTAL OR CONSEQUENTIAL DAMAGES. IN NO EVENT WILL THE AUTHOR BE LIABLE FOR ANY DAMAGES WHATSOEVER (INCLUDING WITHOUT LIMITATION DAMAGES FOR LOSS OF BUSINESS PROFITS, BUSINESS INTERRUPTION, LOSS OF BUSINESS INFORMATION AND THE LIKE) ARISING OUT OF THE USE OR THE INABILITY TO USE THIS PRODUCT EVEN IF THE AUTHOR HAS BEEN ADVISED OF THE POSSIBILITY OF SUCH DAMAGES.**

# **XLMATH Command (Main Menu)**

Displays the Xlmath menu with a list of curve fitting and Huckel molecular orbital tools.

# **Xlmath**

Lists the available Xlmath tools.

### **See Also**

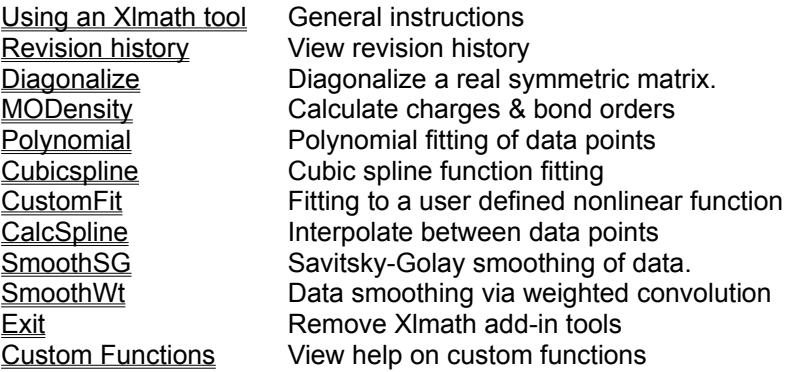

# **Diagonalize**

Employs the Jacobi method to compute the eigenvectors and eigenvalues of a real symmetric matrix. This tool can be used to compute the molecular orbital coefficients via simple Huckel MO theory. In this method, the real symmetric matrix is created by entering unity for element aij if atom i is bonded to atom j or zero if the atoms are not bonded.

#### **Input range**

Type the reference for the range of the real symmetric matrix. This range must be square (NxN). Since only the top half is used, the user need not define elements below the diagonal.

#### **Output range**

Type the reference for the upper-left cell of the output range. The output will be written in an  $(N+1 \times N)$ range. The N eigenvectors are returned in N columns (of N rows) and the last row contains the eigenvalues.

# **CustomFit**

In data fitting, one typically has m data values y1, y2, ... ym which have been sampled for values x1,  $x2, ...$  xm of some independent variable x. It is then desired to fit a function  $f(x,p)$  which has n adjustable parameters, to be chosen so that the function best fits the data. The residuals are given by  $ri(p) = f(xi, p) - yi$  i = 1,2,...m

and a least squares solution is sought by minimizing S(p) which is the sum of the squares of the residuals . The Levenberg-Marquardt method attempts to solve for the solution to S(p) by stepping towards the solution via a sequence of corrections based on the solution to the equation

(**G** + a**I**)**s** = -**g**

where **G** is a matrix of second derivatives, **g** is a matrix of first derivatives, **I** is a unit matrix and a is a damping factor. The Levenburg-Marquardt method is also characterized by the scaling of the matrix **G** by replacing it with a scaled matrix **C** where

Cij = Gij/( (Gii)1/2.(Gjj)1/2) or **C** = **D**-1**GD**-1.

The solution for the step **s** is then given by

### s = -**D**-1(**G** + a**I**)-1**D**-1**g**

where **D-1** is a diagonal matrix and (**G** + a**I**)-1 is determined from the eigenvalue decomposition as **C** = **A**.**L**.**A**T where L is a diagonal matrix of eigenvalues and A is a matrix of eigenvectors. If none of the eigenvalues are zero, then the inverse of **C** exists and is defined as **C**-1 = A.**L**-1**A**T.

Pragmatically, iterations must also be halted when no significant change is obtained in two successive choices of the parameters. This condition will be encountered when the model nonlinear equation has a parameter redundancy. For reference see Marquardt, D.M. "An algorithm for Least-Squares Estimation of Nonlinear Parameters", J. Soc. Indust. Appl. Math., 11, 431-441, 1963

As a general rule, "best-fitting" is obtained only when

- 1. termination occurs before the maximum number of iterations (50)
- 2. S is minimal
- 3. there is no parameter redundancy indicated by the eigenvalues near zero
- 4. scale vectors are finite

To use CustomFit, the user must supply a user written macro as illustrated below for the function  $y =$  $ax/(b+x)$ .

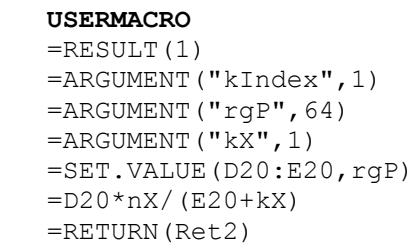

 $Ret2$ 

The macro takes three arguments, kindex - the index of the k'th data point; rgP - the array of parameters; kX - the value of the k'th independent variable. The macro must return a value for the calculated y (dependent variable). In addition, the name "CustomFitMacro" must be defined as "USERMACRO" in the worksheet. In this example, the user would select the define names command and define the name "CustomFitMacro" as "=MACRO1.XLM!USERMACRO". The name USERMACRO must also be a defined name in the macro sheet. The index k is not normally required but may be used if direct indexing of the dependent variable is required or preferred.

### **Data range**

Type the reference for the range of the independent and dependent variables. This range must be a single continuous range of m rows by 2 columns with the independent variable (X) in the first column.

#### **Parameter range**

Type the reference for the range of the parameters and their upper and lower bounds. This range

must be a single continuous range of 3 rows and n columns. The first row contains the initial starting parameters, the second row the upper bound for these parameters and the third row is the lower bound for these parameters.

#### **Output range**

Type the reference for the upper-left cell of the output range. The output will be written in an  $m \times (n+1)$ range. The first column contains the fitted Y values. The other columns contain additional information and are as follows:

final parameters (p1, p2, ... pn)

standard deviation of the final parameter estimate (use to construct confidence intervals) eigenvalues (non zero if no redundancy)

scale vectors (measure of response to change in parameter value).

#### **Hint:**

If you experience difficulties in getting any results, check your macro and in particular, verify that your macro is receiving and using all of the required parameters.

### **PolyCurveFit**

Polynomial curve fitting results in a single polynomial equation of order m which is the least squares approximation of the observed data.

y = c0 + c1 \* *X* + c2 \* *X*2 + c3 \* *X*3 ... + cm \* *X*m

This tool will compute the coefficients *c*i for the polynomial which minimizes the sum of the squares of the deviations from the calculated and observed values for y. In addition to the coefficients, this command will return values which enable the user to assess the quality of the fit.

The most important measure of the quality of the polynomial fit is the correlation coefficient. The closer this value is to 1, the better the fit. Another measure of the fit is the coefficient of determination, usually referred to as R2. This value is equal to the square of the correlation coefficient The standard error of the estimate, abbreviated as SEE, is a measure of the scatter of the actual data along the fitted line. The smaller the SEE value, the closer the actual data is to the computed polynomial

# **Input**

### **Xvar range**

Type a reference to a column or row range for the *N* independent variables (*X*).

#### **Yvar range**

Type a reference to a column or row range for the *N* dependent variables (*Y*). *Xvar* and *Yvar* must both be either row or column vectors. Using one as a row vector and the other as a column vector is not supported. It is recommended that both variables be entered as column vectors.

#### **Order**

Type a number for the order m of the fitting, i.e. 1 for a linear fit, 2 for a quadratic fit and etc. The order must be one less than the number of variables.

# **Output**

Type the reference for the upper-left cell of the output range. The output range is an N x 3 array if the input is in the form of a column vector or a  $3 \times N$  array if the input is in the form of a row vector. Assuming that both Xvar and Yvar are column vectors and the array formulae have been entered into a N x 3 array, then the first column of the output contains the estimated Y values, the second column contains the residuals (differences between calculated and estimated y-values). The third column contains in the first (order + 1) rows, the polynomial coefficients. If fitted to 2nd order, the first three rows contain c0, c1, & c2.

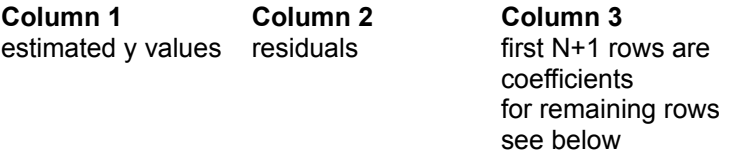

The following values are returned directly below the coefficients,

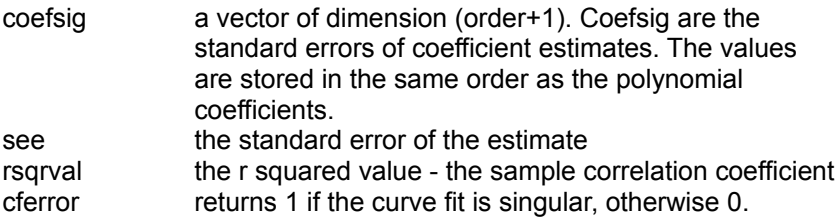

# **CubicSplines**

Fits a discrete set of cubic polynomial equations to a discrete set of data points. Whereas polynomial curve fitting produces a single equation to fit the data points, cubic splines curve fitting produces a family of cubic equations, one cubic equation for each interval in the original data. Cubic spline curve fitting guarantees that the fitted curve will pass exactly through the original data points. The original X values and returned cubic spline coefficients may be subsequently used to interpolate for points between the original data points. For details see CalcSpline.

## **Input**

#### **Xvar range**

Type the reference for a range of N independent variables (*X*).

#### **Yvar range**

Type the reference for a range of N dependent variables (*Y*). Both variables can be entered as row or column vectors.

#### **Output**

Type the reference for the upper-left cell of the output range. CubicSplines will ALWAYS return the coefficients in an Nx4 range.

# **SmoothSG**

Performs a Savitsky - Golay simplified least squares smoothing and differentiation of data (see Savitsky, A. and Golay, J., Analytical Chemistry 36 (1964), p. 1627). This technique uses convolution where each data point is recalculated as a weighted average of its original value and the surrounding data points. The degree of smoothing is a function of the number of surrounding data points used in the convolution, and the larger the convolution kernel, the larger the degree of smoothing.

# **Input**

## **Data range**

 Type a reference to a column or row vector of the data to be smoothed. If the data is a column vector, then the output is a column vector and *vice versa* if the data is a row vector.

## **SmoothNum -**

Type the integer degree of smoothing

- $1 = 5$  point smooth
- $2 = 7$  point smooth
- $3 = 9$  point smooth
- $4 = 11$  point smooth
- 5 = 13 point smooth

## **DerivNum**

Type the integer derivative degree

- $0 =$  smooth data only
- 1 = first derivative
- 2 = second derivative

# **Output**

Type the reference for the upper-left cell of the output range. If the input is entered in a column range, the output will return in a column range. If the input is entered as a row range, the output will return as a row range.

# **SmoothWT**

Is used to reduce the noise in a sample. The technique uses convolution where each data point is recalculated as a weighted average of its original value and surrounding data points. The degree of smoothing is a function of the number of surrounding data points used in the convolution and the user supplied weights used in the recalculation.

# **Input**

#### **Data range**

Type a reference for the range of data be smoothed. The data may be entered into a column or row vector.

#### **Weights range**

Type a reference for the range of weights used in the convolution process

# **Output**

Type the reference for the upper-left cell of the output range. If the input is entered in a column range, the output will return in a column range. If the input is entered as a row range, the output will return as a row range.

# **Exit**

Select this command to remove the XLMath add-in tools.

# **MODensity**

Will allow the user to calculate the pi atom charge and bond order matrix for a simple Huckel calculation. The charge and bond order matrix in simple Huckel calculations is defined as a matrix multiplication of *C*(T) x *Occ* x *C* where *C* is the matrix of coefficients and *Occ* is a 1 dimensional matrix of occupancies. You must calculate the molecular orbital coefficients prior to calculating the charge and bond orders,

## **Input**

## **Coef range**

Type a reference for the range of the Coefficients(*Coef*).

#### **Occ range**

Type a reference for the range of Occupancies(*Occ)*.

## **Output**

Type the reference for the upper-left cell of the output range. The output will be returned in an NxN range. In the output matrix, the diagonal elements represent the charges on the atoms and the offdiagonal elements between two bonded atoms represent the pi bond orders. Off-diagonal elements between two non bonding atoms have no meaning.

# **CalcSpline**

Will calculate the cubic spline interpolated Y value of a given X value. Y values can be interpolated between the first and last original X values used to calculate the cubic spline coefficients. CalcSpline cannot be used to interpolate beyond the end points of the original X values. By definition, X values identical to those used to calculate the coefficients, will have an interpolated Y value identical to the original Y value.

# **Input**

## **Xorig range**

Type a reference for the original set of data points used to calculate the cubic spline coefficients.

#### **Coef range**

Type a reference for the range of coefficients previously calculated in CubicSplines.

#### **Xcalc range**

Type a reference for the range of independent variables (X) for which you wish to calculate interpolated Y values. NOTE, this is not the range used to calculate the coefficients but a new range of X values for which interpolated Y values are required.

# **Output**

Type the reference for the upper-left-cell of the output range. The output will be returned in a column vector if Xorig is a column vector and in a row vector if Xorig is a row vector.

# **Array formulae**

To enter array formulae, select a range of cells equal to the output area, build the formula and press CONTROL+SHIFT+ENTER. If you do not enter the formula properly, you will not see the complete result. See Chapter 5 of User Guide 1.

# **Xlmath Custom Functions**

All of the commands in the Xlmath menu have corresponding custom functions. These custom functions can be accessed through the Excel Paste Function command and are listed under the heading Xlmath Add-In. All of the custom functions return a single array.which is identical in form to the output returned in the commands. This means that the custom function with the appropriate arguments must be entered into each cell of the output array. If you are not familiar with Excel's array formula usage, please read the section on array formulae in the Excel User's Guide. Custom functions are useful if your input data changes frequently. In this case, entering the custom functions in an array formula will allow for the automatic updating of the output.

The following is a description of each custom function in Xlmath Add-In

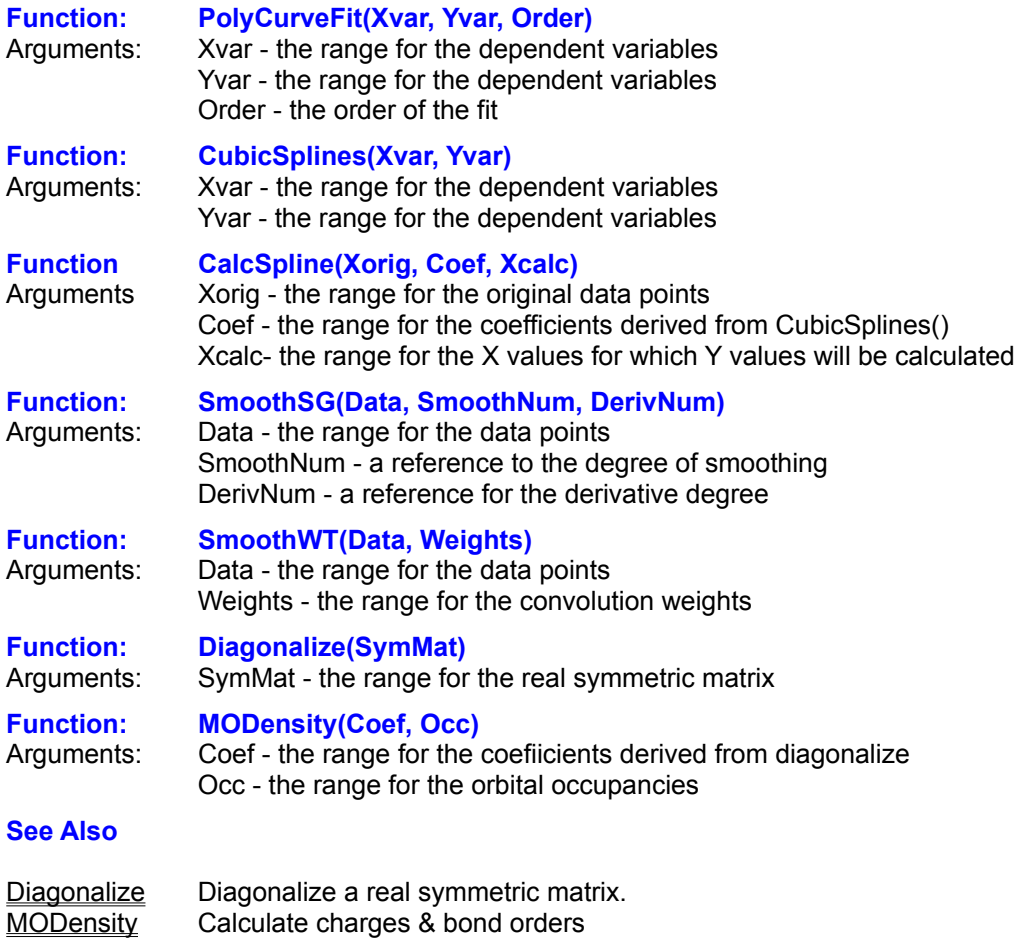

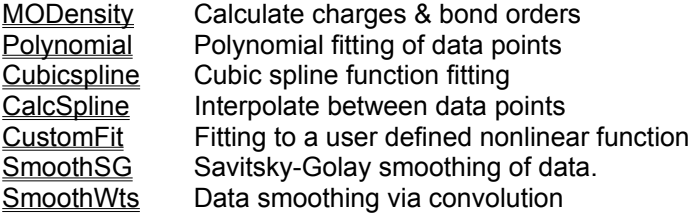

# **Revision History**

# **Future Revisions**

There will likely not be any future revisions. This project started out as an incidental part of my work and just grew and grew. It is now time to stop.

## **Differences between v2.1 and v2.2**

1. If you selected an Xlmath menu item while an embedded chart was selected on the worksheet, the whole system crashed. An additional check is now made to ensure that a cell or range of cells is selected on the worksheet. If this is not so, then an error message is displayed and the Xlmath dialog is not executed. A few additions were made to this help file. As an example, this revision history message is not available in prior versions. Finally, this version was created with the aid of Microsoft Visual C/C++ v1.0

## **Differences between v2.1 and v2.0**

- 1. The Xlmath menu did not appear if you were using a a language variant of Excel that did not have the command "Help". This has been corrected and the Xlmath menu will appear regardless of language. Hopefully, it will also run on all language variants of Excel.
- 2. There was a memory leak in the routines performing SG and WT smoothing. If you used these routines repeatedly, in previous versions, each use would increase the amount of memory used by Xlmath. You likely have not noticed this unless you inspected the memory usage with Heapwalker.
- 3. The behaviour of the memory allocation schemes (malloc() etc) in Microsoft C/C++ version 7.0 has become more compatible with Windows 3.1. Hence the memory allocation program SMRTHEAP.DLL has been eliminated and \_fmalloc() and \_ffree() substituted where required (see MS Developers Network: Allocating Memory the Old-Fashioned Way: \_fmalloc and Applications for Windows[TM], 1992, Dale Rogerson, Microsoft Corporation). Xlmath is now a large model DLL. It is still easier to debug your program with SMARTHEAP (and creates a faster executable if you believe the advertising) and hence I have left the SMARTHEAP statements in the code but they are now invoked only when specified in the makefile.

# **Differences between v2.0 and v1.0**

There are two fundamental difference between v1.0 and v2.0. XLMATH v2.0 includes both custom functions and commands. The commands are invoked by selecting the menu *Xlmath* and completing the dialog box prompts. XLMATH v2.0 also uses the Excel API to both register the custom functions and commands and to run the dialog box routines. The Excel API eliminates the need for a macro sheet. Since Excel v4.0 has its own version of Frequency(), the XLMATH version has been deleted.

# **Xlmath v1.0**

Xlmath v1.0 is described by the author in an article published in the Journal of Chemical Education (2nd quarter of 1993). The intent of the author in this article and in Xlmath was to make persons aware of the ease with which DLL's could be written for Excel and to convince educators and others to attempt to write their own DLL's and to abandon stand-alone programs. Since the writing of the paper and the development of v1.0, Microsoft published the Excel API (Microsoft Press, ISBN# 1-55615-521-2). The publishing of the API made it even easier to write standalone DLL's and made it possible to interface the custom functions and commands without the need for any macro language. Since the publication of the API made v1.0 obsolete, the author decided to revise v1.0 and re-write v2.0 to conform to the API.